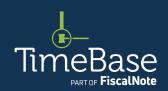

# TimeBase LawOne Quick Start Guide

**Account administration** 

| Access the TimeBase administration site | 2  |
|-----------------------------------------|----|
| Add a new user                          | 5  |
| Reset a password                        | 8  |
| Delete a user                           | 11 |
| Key points to remember                  | 13 |

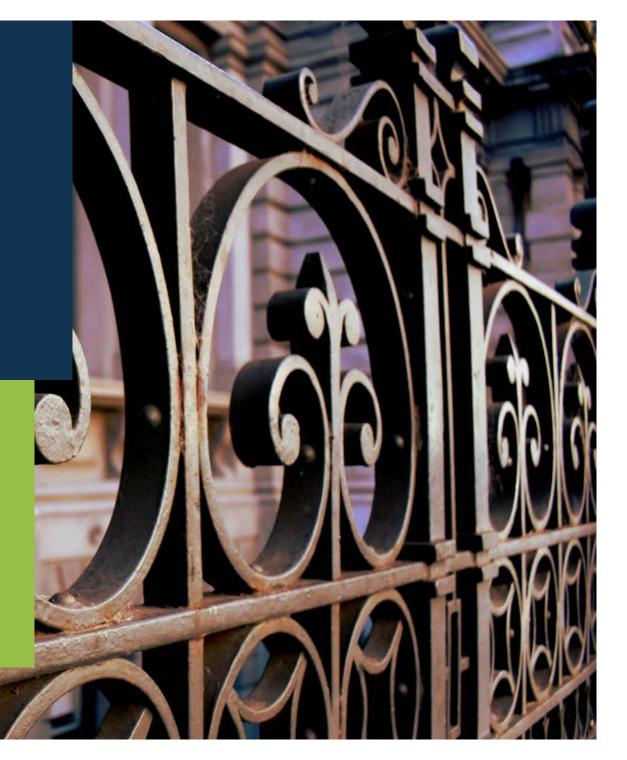

# Show me how to...

### Access the TimeBase administration site

Access the TimeBase administration site to update your account details, manage user accounts in your organisation and more.

# Access the TimeBase administration site

From any LawOne page: ① Click on your profile. ② Click on my account. The TimeBase administration site will load. →

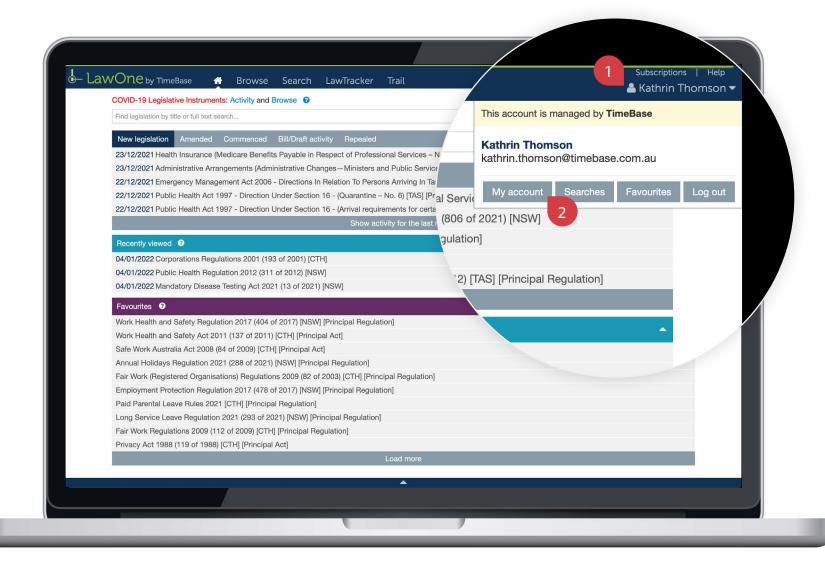

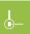

TIMEBASE LAWONE QUICK START GUIDE

**ACCOUNT ADMINISTRATION** 

# Access the TimeBase administration site continued

On the TimeBase administration site, you can: 1 View and manage your account details.
2 View and manage all user accounts in your organisation (including adding and deleting users and resetting their passwords). 3 View a list of all TimeBase subscriptions (and their expiry dates). 4 Request an IP address or domain name change. 5 View a list of all users currently online.

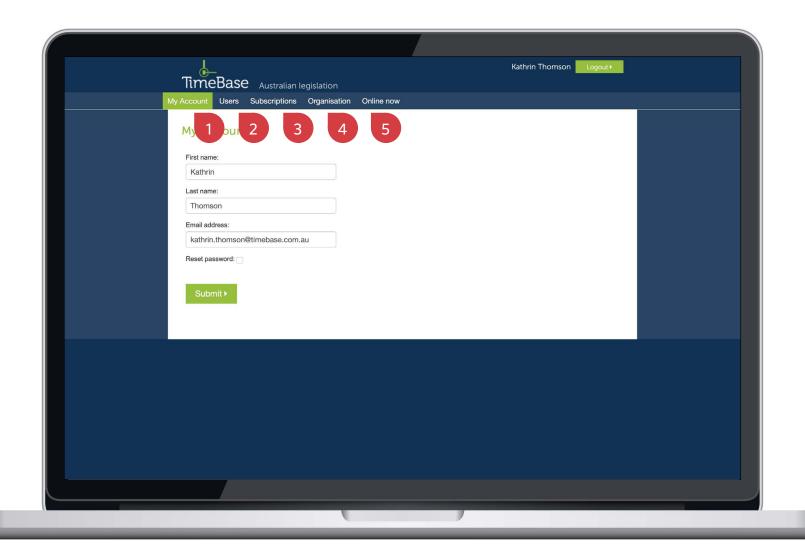

## Show me how to...

# Add a new user

Add a new user to your organisation's account to grant them access to **all available TimeBase subscriptions.** Note: only email addresses associated with your organisation are applicable.

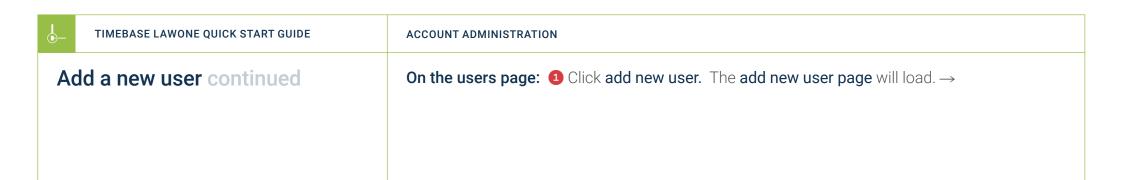

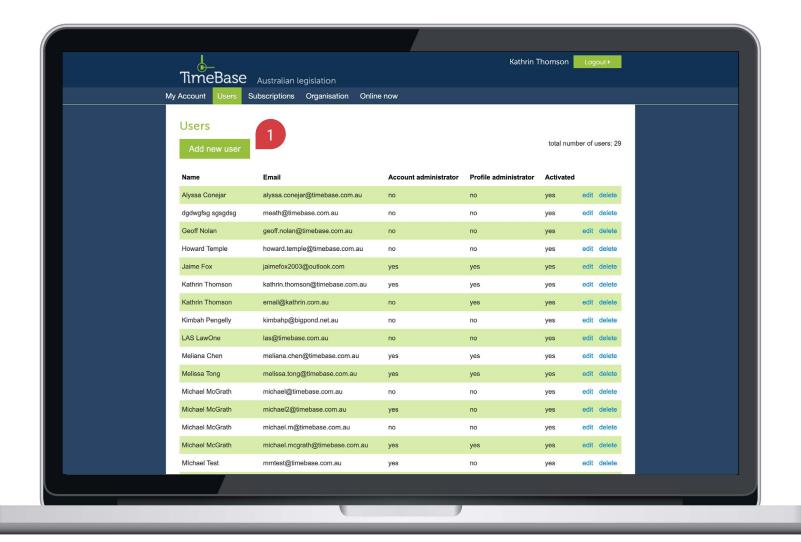

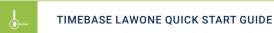

#### **ACCOUNT ADMINISTRATION**

### Add a new user continued

On the add new user page: ① Select an account type. ② Enter the first name, last name and email address of the new user. ③ Enter and confirm a password. ④ Click submit. A summary confirmation of the new user details will load and an email will be sent to the user instructing them to active their account. □

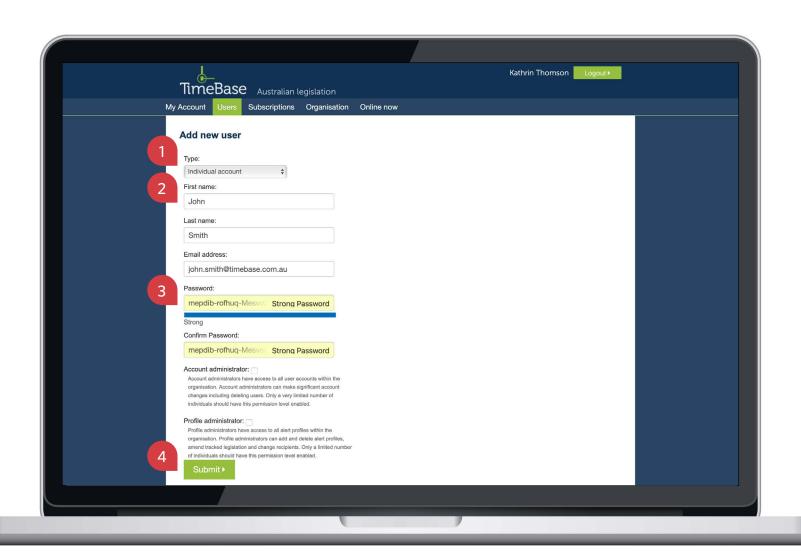

# Show me how to... Reset a password

Reset a password for any TimeBase user in your organisation.

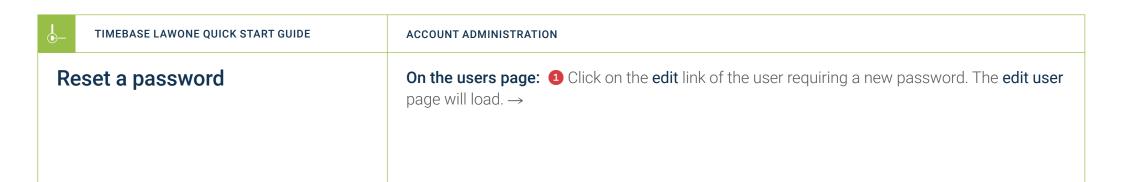

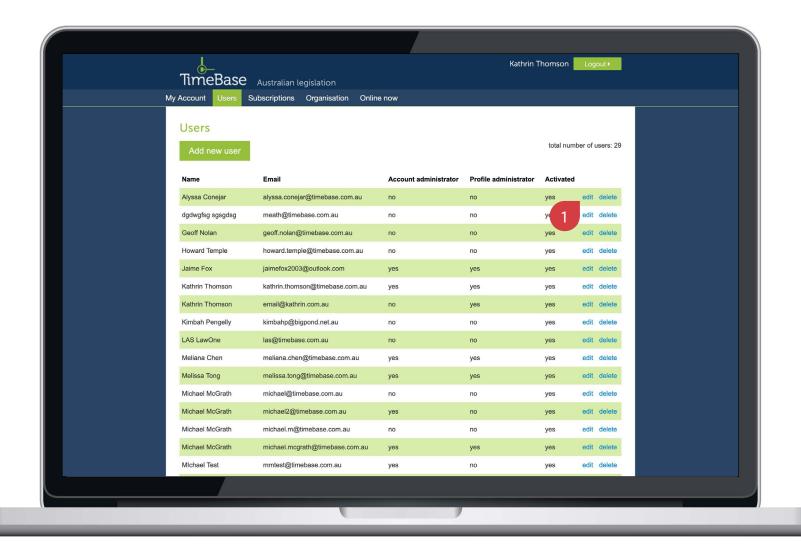

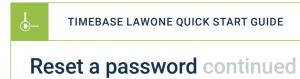

#### **ACCOUNT ADMINISTRATION**

On the edit user page: 1 Tick the reset password checkbox. 2 Enter and confirm the new password. 3 Click submit to finish. The user will be notified of the change via email.

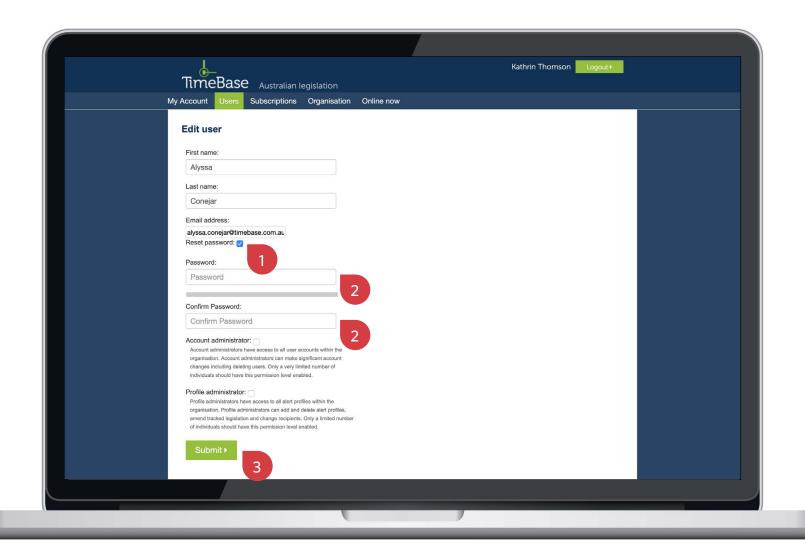

## Show me how to...

# Delete a user

Permanently delete a user, removing their access to LawOne (and all other TimeBase subscriptions).

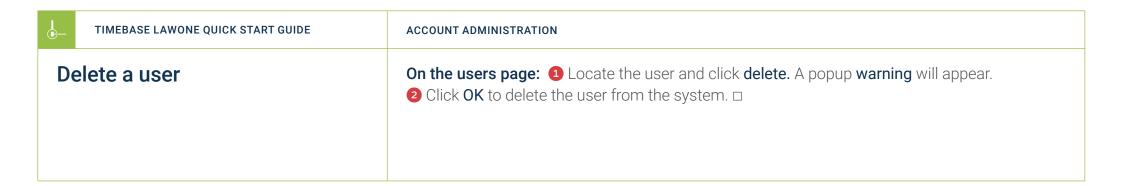

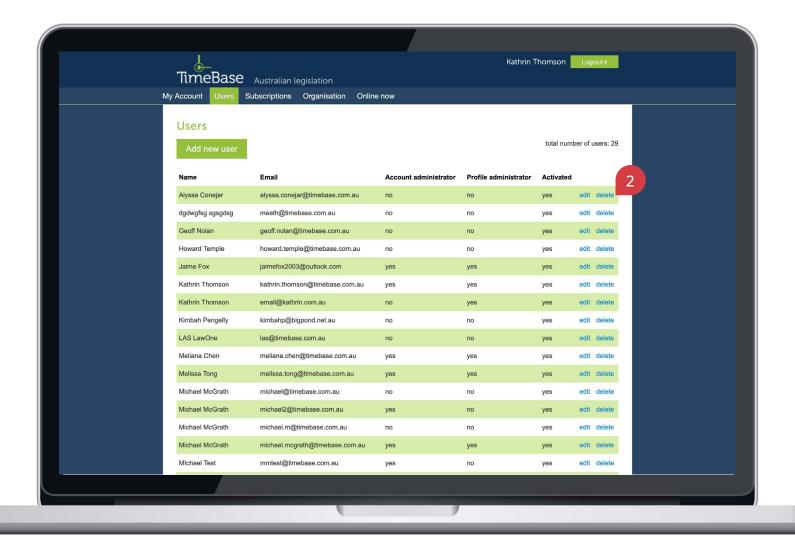

# Key points to remember

- Account administrators have **access to all user accounts** within the organisation. Account administrators can make significant account changes including deleting users. Only a very limited number of individuals should have this permission level enabled.
- ▶ You need to load the **TimeBase administration site** to manage user accounts for all TimeBase subscriptions.
- ▶ Only **email addresses associated with your organisation** can be used to create a new user account.

### Need further help or technical support?

- > Talk to a TimeBase team member on 1800 077 088 (Mon-Fri, 8am-4:30pm)
- > Email your questions to service@timebase.com.au
- > Access the full range of quick start guides at timebase.com.au

### TimeBase Pty Ltd

PO Box A2634, Sydney South, NSW 1235 Australia

**E** service@timebase.com.au

**T** +612 9262 3557 or 1800 077 088

#### timebase.com.au

© TimeBase Pty Ltd 2022 | ABN 66 064 360 658 | TimeBase is owned and operated by **FiscalNote, Inc.** Document last updated: February 2022

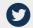

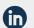

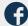